## **Como alterar valores de Hardware no CloudServer**

Neste artigo, informaremos os passos para que você possa estar aumentando ou diminuindo os recursos de seu servidor cloud.

1

Em seu perfil do core, acessa a aba ''**Serviços**'' e em seguida clique em ''Cloud''

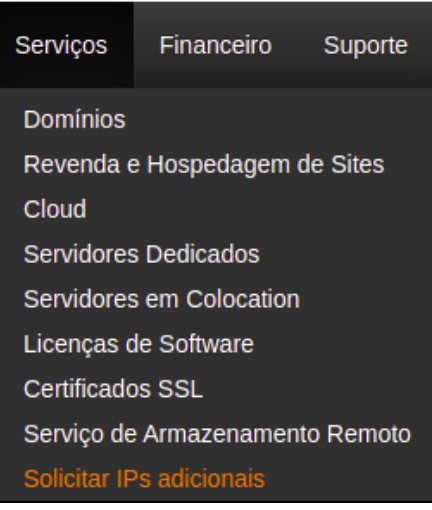

2

3

Em seguida, basta clicar na opção '**'Login para Portal Cloud''**

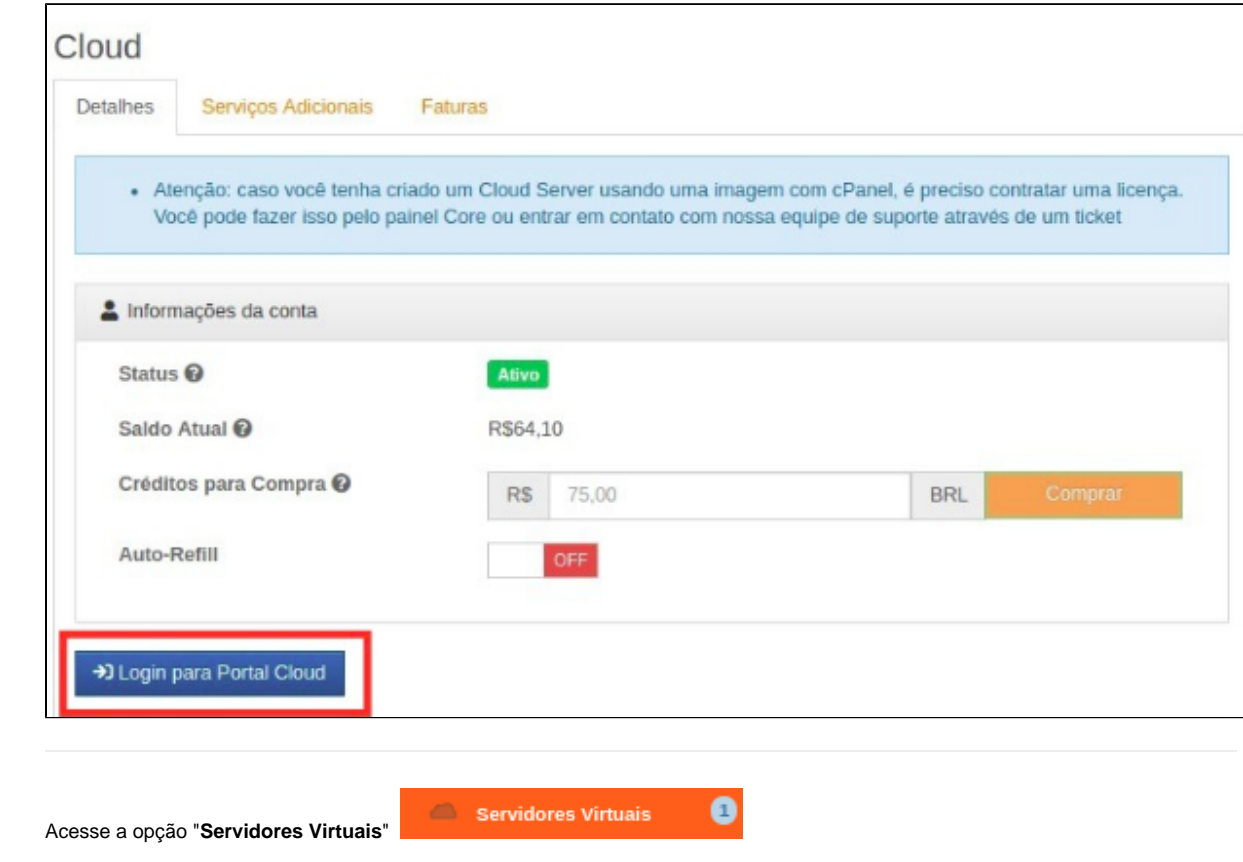

Selecione a Máquina virutal que deseja acessar, nesse caso, selecionamos a máquina **Tutorial**

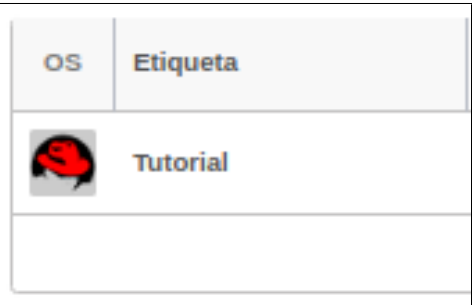

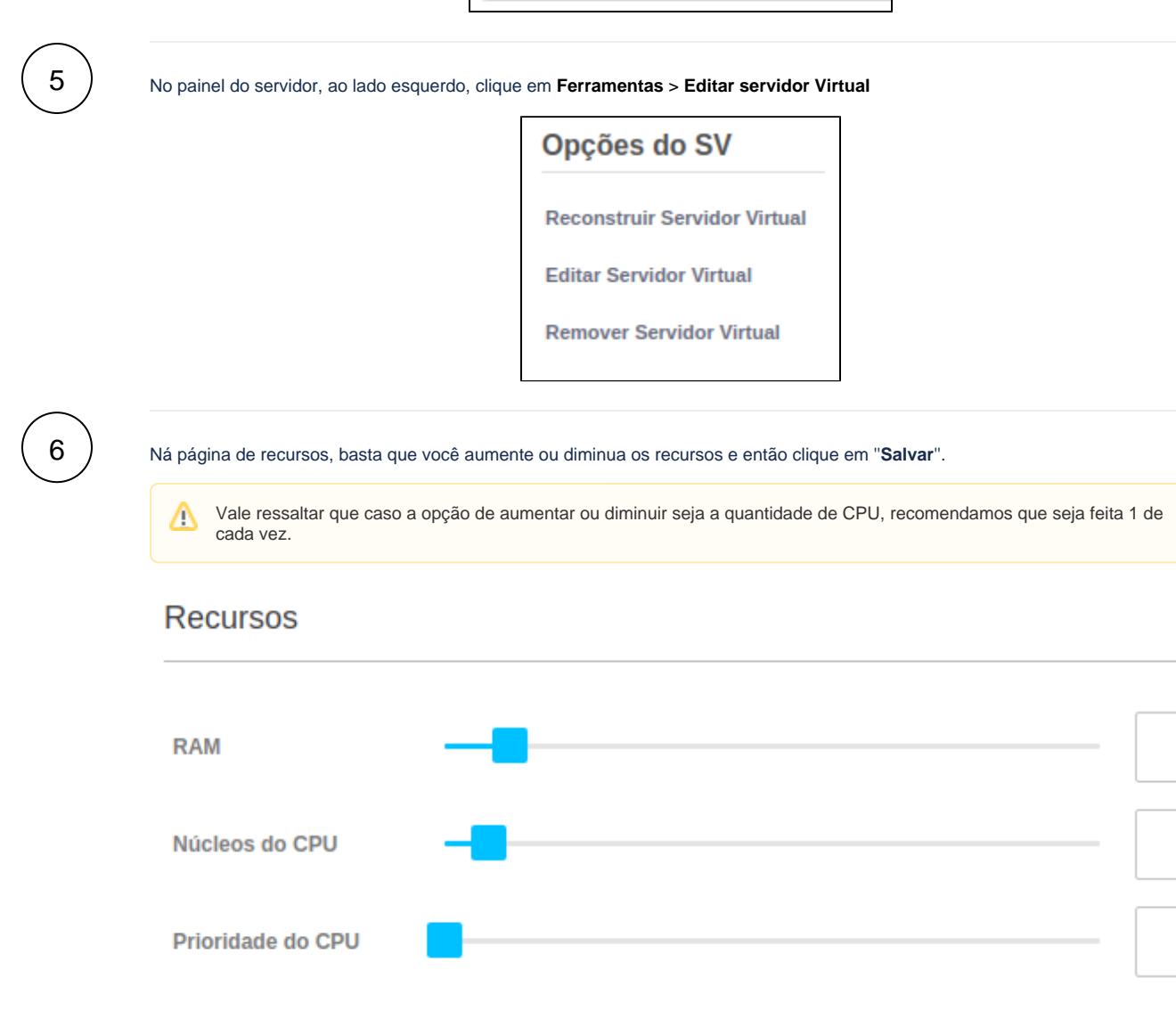

81

7

4

Clique em **Salvar** para aplicar as alterações.

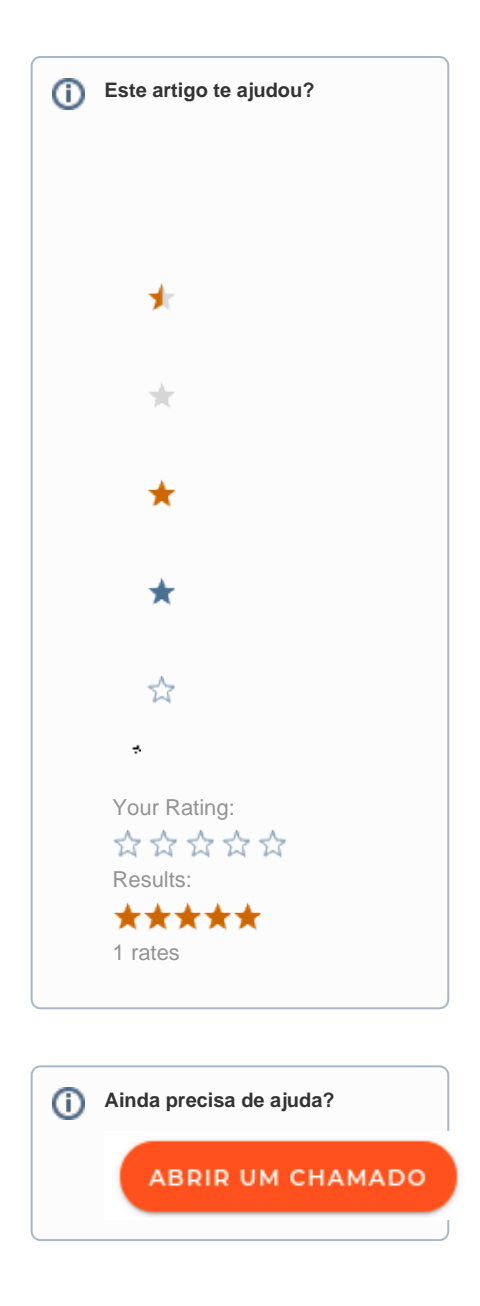